## **Drucken**

Innerhalb der **Gruppe: AUSGABE (Registerkarte: START)** werden die bereichsspezifischen Drucke, Formulare, Auswertungen angezeigt.

Wurde das gewünschte Formular für den Druck ausgewählt, können Sie über die Schaltfläche: DRUCKEN die Ausgabe auf einen entsprechenden Drucker veranlassen.

Über die Schaltfläche: BILDSCHIRMAUSGABE starten Sie einen Probedruck auf den Bildschirm. In dieser Druckvorschau lässt sich die Größe der Thumbnails (Vorschaubilder am linken Rand) in der Größe variieren. Zudem lässt sich die Druckvorschau mit der Taste F11 in einem eigenen Fenster, das Größenänderungen zulässt, freistellen.

In der Bildschirmausgabe - beispielsweise von Listen - kann auf eine gewünschte Seite gesprungen werden. Rechts oben werden dafür die Seiten angezeigt - z. B. 1 / 4. Anstelle der 1 kann nun z.B. 2 eingegeben werden. Die Anzeige springt nun direkt auf Seite 2.

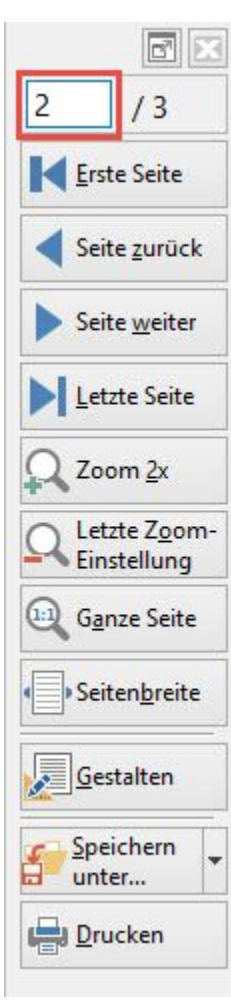

Über den "Dropdown-Pfeil" in der Gruppe: AUSGABE werden die verfügbaren Layouts angezeigt, sofern es sich um eine überschaubare Anzahl handelt. Über " AUSGABE BEARBEITEN" erreichen Sie unabhängig von der Anzahl immer alle Layouts.

## **DRUCKE GESTALTEN**

Über die Schaltfläche

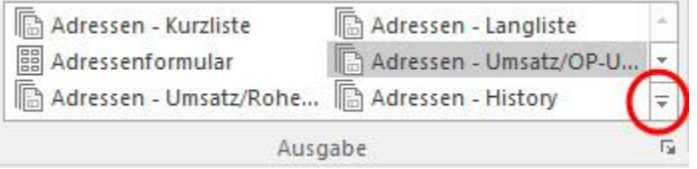

erreichen Sie u.a. auch den Eintrag "AUSGABE BEARBEITEN"

e Ausgabe bearbeiten...

## Darüberhinaus haben Sie die Möglichkeit, Ihre Drucke entsprechend zu gestalten (Schaltfläche: GESTALTEN).

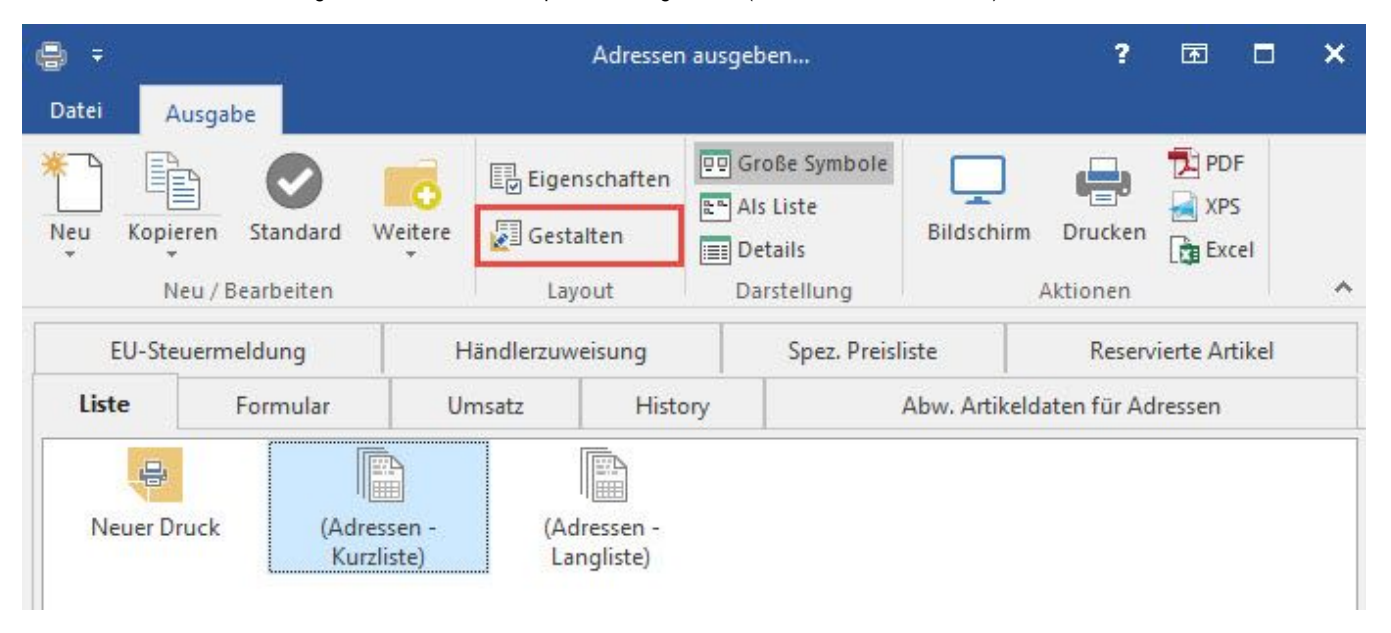

## **Weitere Themen**

- **[Drucken Bereichsauswahl und Eigenschaften](https://hilfe.microtech.de/display/PROG/Drucken+-+Bereichsauswahl+und+Eigenschaften)**
- [Archivlayouts](https://hilfe.microtech.de/display/PROG/Archivlayouts)
- [Druckvorschau innerhalb der Vorgangseingabe](https://hilfe.microtech.de/display/PROG/Druckvorschau+innerhalb+der+Vorgangseingabe)
- [Drucke Brief/Serienbrief Fax E-Mail](https://hilfe.microtech.de/pages/viewpage.action?pageId=11732989)
- [Dynamische Steuervariablen](https://hilfe.microtech.de/display/PROG/Dynamische+Steuervariablen)
- [Druck von Etiketten](https://hilfe.microtech.de/display/PROG/Druck+von+Etiketten)
- [Verwendung von Textbausteinen im Druck](https://hilfe.microtech.de/display/PROG/Verwendung+von+Textbausteinen+im+Druck)
- [Layouts mit Details \(Zusatzinformationen\) anzeigen](https://hilfe.microtech.de/display/PROG/Layouts+mit+Details+%28Zusatzinformationen%29+anzeigen)
- [PDF-Verschlüsselung und Kennwortschutz](https://hilfe.microtech.de/pages/viewpage.action?pageId=11733090)
- [Navigationslink zu Drucklayouts erzeugen](https://hilfe.microtech.de/display/PROG/Navigationslink+zu+Drucklayouts+erzeugen)